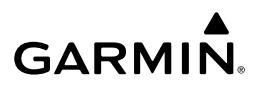

# <span id="page-0-0"></span>**Forerunner® 15 gebruikershandleiding**

#### **WAARSCHUWING**

Lees de gids *Belangrijke veiligheids- en productinformatie* in de verpakking voor productwaarschuwingen en andere belangrijke informatie.

Raadpleeg altijd een arts voordat u een trainingsprogramma begint of wijzigt.

# **Aan de slag**

Als u het toestel voor de eerste keer gebruikt, voert u de volgende taken uit om het toestel in te stellen en vertrouwd te raken met de basisfuncties.

- **1** Laad het toestel op [\(Het toestel opladen\).](#page-1-0)
- **2** Schakel Activiteiten volgen in [\(Activiteiten volgen](#page-3-0)  [inschakelen\).](#page-3-0)
- **3** Doe de optionele hartslagmeter om [\(De hartslagmeter](#page-1-0) [plaatsen](#page-1-0)).
- **4** Ga hardlopen (Hardlopen).
- **5** Upload uw hardloopsessie naar de Garmin Connect™ site ([Gebruik van Garmin Connect\).](#page-1-0)
- **6** Lees meer informatie [\(Meer informatie\).](#page-5-0)

# **Knoppen**

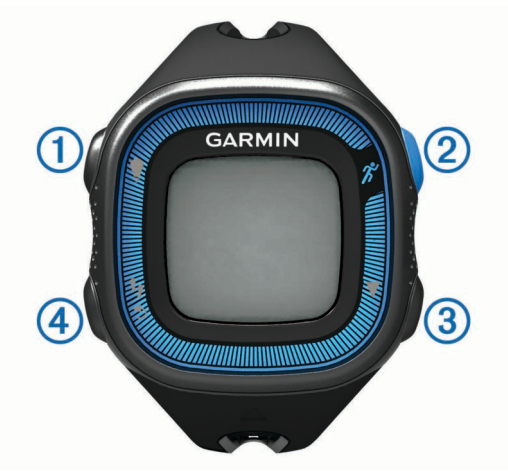

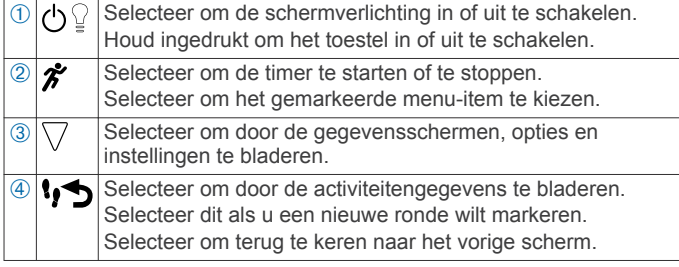

#### **Statuspictogrammen**

Een knipperend pictogram geeft aan dat het toestel een signaal zoekt. Een niet-knipperend pictogram geeft aan dat het signaal is gevonden of de sensor is verbonden.

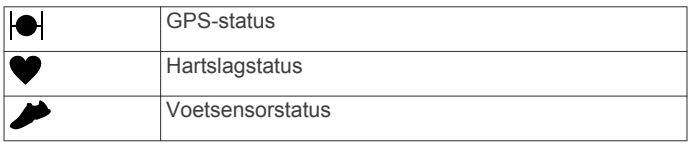

# **Hardlopen**

Het toestel is bij aankoop gedeeltelijk opgeladen. Mogelijk moet eerst het toestel worden opgeladen ([Het toestel opladen](#page-1-0)) voordat u gaat hardlopen.

- **1** Doe de optionele hartslagmeter om ([De hartslagmeter](#page-1-0)  [plaatsen\).](#page-1-0)
- **2** Houd  $\Diamond$  ingedrukt om het toestel in te schakelen.
- **3** Selecteer  $\hat{\mathbf{z}}$ .
- **4** Ga naar buiten en wacht tot het toestel satellieten heeft gevonden.

Het kan enkele minuten duren voordat satellietsignalen worden gevonden. Als er satellietsignalen worden ontvangen, stopt  $\bullet$  met knipperen.

- **5** Als u een hartslagmeter gebruikt, wacht u tot het toestel en de sensor zijn verbonden. Zodra het toestel de hartslagmeter detecteert, verschijnt er
- een bericht en stopt  $\blacklozenge$  met knipperen. **6** Selecteer **Start** om de timer te starten.
- **7** Ga hardlopen.

Tijd ①, afstand ②, tempo ③, verbrande calorieën ④, slagen per minuut 6 en hartslagzone 6 worden geregistreerd terwijl de timer loopt.

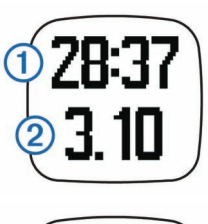

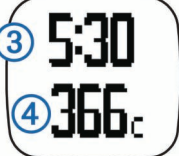

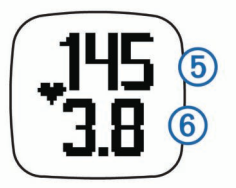

- 8 Nadat u klaar bent met hardlopen, selecteert u  $\hat{\mathcal{K}}$  om de timer te stoppen.
- **9** Selecteer een optie:
	- Selecteer **Hervat** om de timer weer te starten. **OPMERKING:** Na een paar seconden verschijnt er een overzicht.
	- Selecteer **Sla op** om uw hardloopsessie op te slaan en de timer opnieuw in te stellen. Er verschijnt een overzicht. **OPMERKING:** U kunt nu uw hardloopsessie verzenden naar Garmin Connect [\(Gebruik van Garmin Connect\).](#page-1-0)
	- Selecteer **Gooi weg** om de hardloopsessie te verwijderen.

## **Garmin Connect**

U kunt contact houden met uw vrienden op Garmin Connect. Garmin Connect biedt u de hulpmiddelen om te volgen, te analyseren, te delen en elkaar aan te moedigen. Leg de prestaties van uw actieve lifestyle vast, zoals hardloopsessies, wandelingen, fietstochten, zwemsessies, hikes, triatlons en meer. Meld u aan voor een gratis account op [www.garminconnect.com/start](http://www.garminconnect.com/start).

- <span id="page-1-0"></span>**Uw activiteiten opslaan**: Nadat u een activiteit met uw toestel hebt voltooid en opgeslagen, kunt u die activiteit uploaden naar Garmin Connect en deze zo lang bewaren als u zelf wilt.
- **Uw gegevens analyseren**: U kunt meer gedetailleerde informatie over uw activiteit weergeven, zoals tijd, afstand, hartslag, verbrande calorieën, cadans, een bovenaanzicht van de kaart, tempo- en snelheidsgrafieken, en instelbare rapporten.

**OPMERKING:** Voor sommige gegevens hebt u een optioneel accessoire nodig, zoals een hartslagmeter.

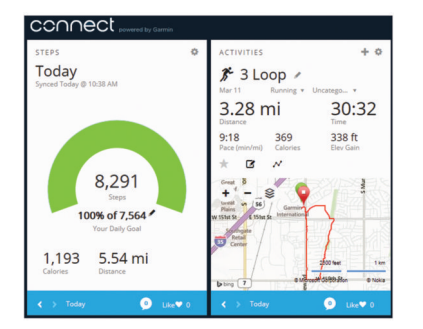

- **Uw voortgang volgen**: U kunt uw dagelijkse aantal stappen bijhouden, uzelf vergelijken met uw connecties, en uw doelen behalen.
- **Uw activiteiten delen**: U kunt contact houden met vrienden en elkaars activiteiten volgen of koppelingen naar uw activiteiten plaatsen op uw favoriete sociale netwerksites.

## **Gebruik van Garmin Connect**

- **1** Sluit het toestel met een USB-kabel aan op uw computer.
- **2** Ga naar [www.garminconnect.com/start.](http://www.garminconnect.com/start)
- **3** Volg de instructies op het scherm.

# **Het toestel opladen**

#### *KENNISGEVING*

Om roestvorming te voorkomen, dient u alle contactpunten en de directe omgeving ervan af te drogen voordat u het toestel oplaadt of aansluit op een computer.

- **1** Sluit de USB-kabel aan op een USB-poort van de computer.
- **2** Breng de contactpunten aan de achterzijde van het toestel op één lijn met de oplaadcontacten en druk de lader aan tot deze vastklikt.

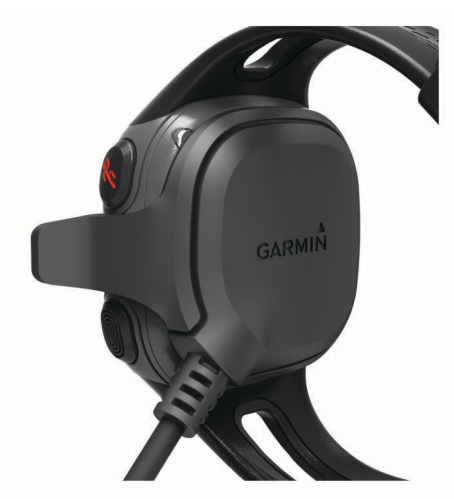

**3** Laad het toestel volledig op.

# **ANT+™ sensors**

Uw toestel kan worden gebruikt in combinatie met draadloze ANT+ sensors. Ga voor meer informatie over compatibiliteit en de aanschaf van optionele sensors naar <http://buy.garmin.com>.

## **De hartslagmeter plaatsen**

**OPMERKING:** Als u geen hartslagmeter hebt, kunt u deze paragraaf overslaan.

**OPMERKING:** Het toestel kan gaan schuren als het gedurende lange tijd wordt gebruikt. U kunt dit verminderen door wat zalf of gel aan te brengen midden op de module die in contact staat met de huid.

#### *KENNISGEVING*

Breng geen zalf of gel aan op de elektroden.

Gebruik geen gel of zalf waarin zonnebrand is verwerkt.

Zorg ervoor dat de hartslagmeter rechtstreeks in contact met uw huid staat, vlak onder uw borstkas. De meter dient zo stevig te zitten dat deze tijdens de activiteit niet kan verschuiven.

**1** Steek een lipje  $\odot$  op de band door de sleuf  $\oslash$  in de hartslagmetermodule.

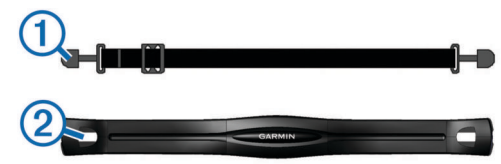

- **2** Druk het lipje omlaag.
- **3** Bevochtig de elektroden **3** aan de achterzijde van de module om een sterke verbinding tussen uw borst en de hartslagmetermodule tot stand te brengen.

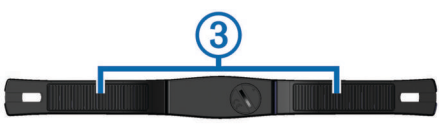

**4** Doe de band om uw borstkas en bevestig deze aan de andere kant van de hartslagmetermodule.

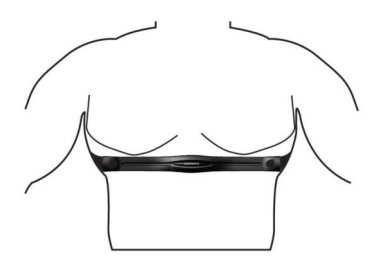

Het Garmin® logo dient niet ondersteboven te worden weergegeven.

**5** Zorg dat het toestel zich binnen 3 m (10 ft) van de hartslagmeter bevindt.

Nadat u de hartslagmeter omdoet, is deze actief en worden er gegevens verzonden.

## **ANT+ sensors koppelen**

Wanneer u voor de eerste keer een ANT+ sensor met uw toestel verbindt, moet u het toestel en de sensor koppelen. Hierna maakt het toestel automatisch verbinding met de sensor wanneer u gaat hardlopen en de sensor actief en binnen bereik is.

**OPMERKING:** Als de hartslagmeter is meegeleverd met uw toestel, zijn het toestel en de sensor al gekoppeld.

- **1** Doe de hartslagmeter om (De hartslagmeter plaatsen).
- 2 Selecteer  $\hat{\mathbf{z}}$ .

<span id="page-2-0"></span>**3** Breng het toestel binnen het bereik van de hartslagmeter (1 cm van het midden) en wacht tot het toestel en de sensor zijn verbonden.

Zodra het toestel de hartslagmeter detecteert, verschijnt er een bericht en stopt  $\blacktriangledown$  met knipperen.

## **Uw maximale hartslag instellen**

Het toestel gebruikt informatie uit uw gebruikersprofiel van de oorspronkelijke configuratie om uw maximale hartslag in te schatten en uw standaard hartslagzones te bepalen. Stel (indien bekend) uw maximale hartslag in voor de meest nauwkeurige caloriegegevens tijdens uw activiteit.

- **1** Selecteer > **Instellingen** > **Gebruikersprofiel** > **Max. HS**.
- **2** Voer uw maximale hartslag in.

#### *Hartslagzones*

Vele atleten gebruiken hartslagzones om hun cardiovasculaire kracht te meten en te verbeteren en om hun fitheid te verbeteren. Een hartslagzone is een bepaald bereik aan hartslagen per minuut. De vijf algemeen geaccepteerde hartslagzones zijn genummerd van 1 tot 5 op basis van oplopende intensiteit. Over het algemeen worden hartslagzones berekend op basis van de percentages van uw maximale hartslag.

## *Fitnessdoelstellingen*

Als u uw hartslagzones kent, kunt u uw conditie meten en verbeteren door de onderstaande principes te begrijpen en toe te passen.

- Uw hartslag is een goede maatstaf voor de intensiteit van uw training.
- Training in bepaalde hartslagzones kan u helpen uw cardiovasculaire capaciteit en kracht te verbeteren.
- Als u uw hartslagzones kent, kunt u het risico op blessures verlagen en voorkomen dat u te zwaar traint.

Als u uw maximale hartslag kent, kunt u de tabel ([Berekeningen](#page-5-0) [van hartslagzones](#page-5-0)) gebruiken om de beste hartslagzone te bepalen voor uw fitheidsdoeleinden.

Als u uw maximale hartslag niet kent, gebruik dan een van de rekenmachines die beschikbaar zijn op internet. Bij sommige sportscholen en gezondheidscentra kunt u een test doen om de maximale hartslag te meten. De standaard maximale hartslag is 220 min uw leeftijd.

## **Hartslagwaarschuwingen instellen**

Als u een optionele hartslagmeter hebt, kunt u het toestel instellen om u te waarschuwen wanneer uw hartslag boven of onder een doelzone of een aangepast bereik komt. Zo kunt u bijvoorbeeld instellen dat het toestel u waarschuwt als uw hartslag lager is dan 150 bpm (slagen per minuut).

- **1** Selecteer  $\nabla$  > **Renopties** > **HS-waarschuwing**.
- **2** Selecteer **Schakel in** of **Wijzig waarschuwing** om de waarschuwing in te stellen.
- **3** Selecteer een optie:
	- Als u het bereik van een bestaande hartslagzone wilt gebruiken, selecteert u die hartslagzone.
	- Als u de maximumwaarde wilt aanpassen, selecteert u **Aangepast** > **Hoog** > **Schakel in** en voert u een waarde in.
	- Als u de minimumwaarde wilt aanpassen, selecteert u **Aangepast** > **Laag** > **Schakel in** en voert u een waarde in.

Telkens als u boven of onder het opgegeven bereik of de aangepaste waarde komt, wordt een bericht weergegeven. U hoort ook een pieptoon als geluidssignalen zijn ingeschakeld ([Instellingen\).](#page-4-0)

## **Voetsensor**

Het toestel is compatibel met de voetsensor. Bij

indoortrainingen of als het GPS-signaal zwak is, kunt u in plaats van GPS de voetsensor gebruiken om het tempo en de afstand vast te leggen. De voetsensor is stand-by en klaar om gegevens te verzenden (net als de hartslagmeter).

Na 30 minuten zonder activiteit schakelt de trainingsassistent zichzelf uit om de batterij te sparen. Als de batterij bijna leeg is, verschijnt een bericht op uw toestel. Na ongeveer vijf uur is de batterij leeg.

#### *Hardlopen met een voetsensor*

U kunt binnen hardlopen met een voetsensor om tempo, afstand en cadans vast te leggen. U kunt ook buiten hardlopen met een voetsensor om cadansgegevens vast te leggen aan de hand van GPS-gegevens voor tempo en afstand.

- **1** Plaats de voetsensor volgens de instructies van het accessoire.
- 2 Selecteer  $\hat{\boldsymbol{\pi}}$ .
- **3** Schakel indien nodig GPS uit ([Indoortrainingen\).](#page-4-0)
- **4** Wanneer u een voetsensor gebruikt, brengt u het toestel dicht bij de sensor en wacht u totdat het toestel verbinding maakt met de sensor.

Als het toestel de voetsensor detecteert, wordt er een bericht weergegeven.

- **5** Selecteer **Start** om de timer te starten.
- **6** Ga hardlopen.
- **7** Nadat u klaar bent met hardlopen, selecteert u **\*** om de timer te stoppen.

# **Training**

## **Ren- en loopintervallen gebruiken**

**OPMERKING:** U moet eerst de ren-/loopfunctie instellen voordat u gaat hardlopen. Zodra de rentimer is gestart, kunt u de instellingen niet meer wijzigen.

- **1** Selecteer  $\nabla$  > **Renopties** > **Ren/Loop** > **Schakel in.**
- **2** Stel de rentimer in voor elk interval.
- **3** Stel de looptimer in voor elk interval.
- **4** Ga hardlopen.

Nadat u de ren-/loopfunctie hebt ingeschakeld, wordt deze telkens gebruikt als u gaat hardlopen, behalve als u de functie uitschakelt of Virtual Pacer™ inschakelt ([Virtual Pacer](#page-3-0)).

#### *Gegevensvelden wijzigen*

U kunt de combinaties van gegevensvelden wijzigen voor de pagina's die worden weergegeven terwijl de timer loopt.

- **1** Selecteer  $\nabla$  > **Renopties** > **Gegevensvelden**.
- **2** Selecteer welke combinatie van gegevensvelden u op de eerste pagina wilt weergeven.
- **3** Selecteer welke combinatie van gegevensvelden u op de tweede pagina wilt weergeven.

#### *Tempo of snelheid weergeven*

U kunt de soort tempo- en snelheidsinformatie wijzigen die in het daarvoor bestemde gegevensveld wordt weergegeven.

- **1** Selecteer  $\nabla$  > **Renopties** > **Tempo/snelheid**.
- **2** Selecteer een optie:
	- Selecteer **Tempo** om uw huidige tempo weer te geven.
	- Selecteer **Rondetempo** om uw gemiddelde tempo voor de huidige ronde weer te geven.
	- Selecteer **Gem. tempo** om uw gemiddelde tempo voor de huidige activiteit weer te geven.
	- Selecteer **Snelheid** om uw huidige snelheid weer te geven.
- <span id="page-3-0"></span>• Selecteer **Rondesnelheid** om uw gemiddelde snelheid voor de huidige ronde weer te geven.
- Selecteer **Gem. snelheid** om uw gemiddelde snelheid voor de huidige activiteit weer te geven.

## **Virtual Pacer**

Virtual Pacer is een trainingsprogramma waarmee u uw prestaties kunt verbeteren doordat u wordt aangemoedigd om op een ingesteld tempo te hardlopen.

## *Hardlopen met Virtual Pacer*

**OPMERKING:** U moet Virtual Pacer instellen voordat u gaat hardlopen. Zodra de rentimer is gestart, kunt u de instellingen niet meer wijzigen.

- **1** Selecteer  $\nabla$  > **Renopties** > Virtual Pacer.
- **2** Selecteer **Schakel in** of **Wijzig tempo** om het tempo in te stellen.
- **3** Voer uw tempo in.

Nadat u Virtual Pacer hebt ingesteld, wordt dit telkens gebruikt als u gaat hardlopen, behalve als u de functie uitschakelt of Ren/Loop inschakelt [\(Ren- en loopintervallen gebruiken\).](#page-2-0)

## **Ronden markeren**

U kunt uw toestel instellen om de functie Auto Lap® te gebruiken, waarmee bij elke kilometer (mijl) automatisch een ronde wordt vastgelegd, of u kunt uw ronden handmatig vastleggen. Dit is handig als u uw prestaties tijdens verschillende delen van een activiteit wilt vergelijken.

- **1** Selecteer > **Renopties** > **Ronden**.
- **2** Selecteer een optie:
	- Selecteer **Auto Lap** > **Schakel in** om de functie Auto Lap te gebruiken.
	- **Selecteer Lap-knop > Schakel in** om te gebruiken voor het vastleggen van een ronde tijdens een activiteit.
- **3** Ga hardlopen [\(Hardlopen\).](#page-0-0)

## **Uw hardloopsessie automatisch pauzeren**

U kunt Auto Pause® gebruiken om de timer automatisch te pauzeren wanneer u stopt met bewegen. Dat is handig als er verkeerslichten of andere obstakels in de route voorkomen waardoor u moet stoppen.

**OPMERKING:** De pauzetijd wordt niet opgeslagen in uw geschiedenis.

Selecteer > **Renopties** > **Auto Pause** > **Schakel in**.

# **Activiteiten volgen**

## **Activiteiten volgen inschakelen**

De functie voor het volgen van activiteiten houdt uw dagelijkse stappentelling, stapdoel, afgelegde afstand en verbrande calorieën bij voor elke vastgelegde dag. Uw verbrande calorieën omvatten uw gewone stofwisseling plus door activiteiten verbrande calorieën.

Activiteiten volgen kan worden ingeschakeld wanneer u het toestel voor het eerst instelt, of op elk moment daarna.

#### Selecteer > **Instellingen** > **Activiteiten volgen** > **Schakel in**.

Uw aantal stappen verschijnt pas wanneer het toestel satellietsignalen ontvangt en de tijd automatisch instelt. Het toestel dient mogelijk vrij zicht op de satellieten te hebben om satellietsignalen te kunnen ontvangen.

Uw totale aantal stappen op die dag wordt onder de tijd weergegeven. Het aantal stappen wordt regelmatig bijgewerkt.

**TIP:** U kunt  $\bullet$  selecteren om door de gegevens van uw activiteiten te bladeren.

#### *Over het stapdoel*

U moet de functie voor het volgen van activiteiten inschakelen voordat u het stapdoel kunt gebruiken.

Uw toestel maakt automatisch een dagelijks stapdoel dat is gebaseerd op de stappentelling van de vorige dag. U kunt een persoonlijk stapdoel instellen op Garmin Connect. Wanneer u tijdens de dag beweegt, toont het toestel hoe u het aantal stappen van uw stapdoel nadert  $\hat{a}$ .

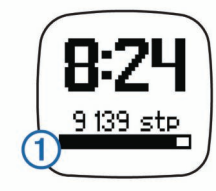

## *Het stapdoel verbergen*

U kunt het stapdoel verbergen op het scherm.

Selecteer > **Instellingen** > **Activiteiten volgen** > **Doel** > **Verberg**.

#### *De bewegingswaarschuwing gebruiken*

U moet de functie voor het volgen van activiteiten inschakelen voordat u de bewegingswaarschuwing kunt gebruiken.

Langdurig zitten kan leiden tot schadelijke veranderingen in uw metabolisme. De bewegingswaarschuwingen sporen u aan om te blijven bewegen. Na een uur inactiviteit verschijnt **Beweeg!**.

Maak een korte wandeling (minimaal enkele minuten) om de waarschuwing te verwijderen.

# **Geschiedenis**

U kunt uw laatste zeven hardloopsessies bekijken op uw Forerunner toestel, en u kunt een onbeperkt aantal hardloopsessies verzenden naar en bekijken op Garmin Connect. Als het geheugen van toestel vol is, worden de oudste gegevens overschreven.

**OPMERKING:** De hardloopgeschiedenis wordt niet vastgelegd wanneer de timer is gestopt of gepauzeerd.

## **Persoonlijke records**

Bij het voltooien van een hardloopsessie worden op het toestel eventuele nieuwe persoonlijke records weergegeven die u tijdens deze sessie hebt gevestigd. Tot de persoonlijke records behoren uw snelste tijd over verschillende standaardloopafstanden, alsmede de langste hardloopsessie.

## **Geschiedenis weergeven**

- **1** Selecteer  $\nabla$  > Geschiedenis.
- **2** Selecteer een optie:
	- Selecteer **Dagelijkse stappen** om het aantal stappen, uw doel, de afgelegde afstand en de verbrande calorieën weer te geven voor elke vastgelegde dag.
	- Selecteer **Runs** om datum, tijd, afstand, tempo, verbrande calorieën en rondegegevens weer te geven voor uw opgeslagen hardloopsessies.

**OPMERKING:** U kunt ook uw gemiddelde hartslag en hartslagzone voor opgeslagen hardloopsessies bekijken met behulp van de hartslagmeter.

• Selecteer **Records** om uw persoonlijke recordtijd, afstand en tempo over verschillende afstanden weer te geven.

## **Een hardloopsessie verwijderen uit de geschiedenis**

**OPMERKING:** Als u een hardloopsessie uit de geschiedenis van uw toestel verwijdert, wordt deze niet verwijderd uit Garmin Connect.

- **1** Selecteer  $\nabla$  > Geschiedenis.
- **2** Selecteer **Runs**.
- **3** Selecteer een hardloopsessie.

<span id="page-4-0"></span>**4** Selecteer  $\hat{\chi}$  > Gooi weg > Ja.

# **Persoonlijke records verwijderen**

- **1** Selecteer > **Geschiedenis** > **Records**.
- **2** Selecteer een record om te verwijderen.
- **3** Selecteer **Wis** > **Ja**.

# *Een persoonlijk record herstellen*

U kunt elk persoonlijk record terugzetten op de voorafgaande waarde.

- **1** Selecteer > **Geschiedenis** > **Records**.
- **2** Selecteer een record om te herstellen.
- **3** Selecteer **Gebruik vorige** > **Gebruik record**.

# **Gegevensbeheer**

**OPMERKING:** Het toestel is niet compatibel met Windows® 95, 98, ME, Windows NT®, en Mac® O

# *Bestanden verwijderen*

# *KENNISGEVING*

Als u niet weet waar een bestand voor dient, verwijder het dan niet. Het geheugen van het toestel bevat belangrijke systeembestanden die niet mogen worden verwijderd.

- **1** Open het **Garmin** station of volume.
- **2** Open zo nodig een map of volume.
- **3** Selecteer een bestand.
- **4** Druk op het toetsenbord op de toets **Delete**.

#### *De USB-kabel loskoppelen*

Als uw toestel als een verwisselbaar station of volume is aangesloten op uw computer, dient u het toestel op een veilige manier los te koppelen om gegevensverlies te voorkomen. Als uw toestel als een draagbaar toestel is aangesloten op uw Windows-computer, hoeft u het niet op een veilige manier los te koppelen.

- **1** Voer een van onderstaande handelingen uit:
	- Op Windows-computers: Selecteer het pictogram **Hardware veilig verwijderen** in het systeemvak en selecteer uw toestel.
	- Op Mac-computers: Sleep het volumepictogram naar de prullenbak.
- **2** Koppel de kabel los van uw computer.

# **Uw toestel aanpassen**

## **Instellingen**

Selecteer  $\nabla$  > **Instellingen** om de toestelinstellingen te openen.

**Alarm**: Hiermee stelt u een dagelijks alarm in.

- **Activiteiten volgen**: Hiermee schakelt u Activiteiten volgen in of uit [\(Activiteiten volgen inschakelen\).](#page-3-0)
- **Tonen**: Hiermee schakelt u de geluidssignalen in of uit. U kunt het geluid voor knoppen en waarschuwingen instellen.
- **Gebruikersprofiel**: Hiermee stelt u uw maximum hartslag, gewicht, lengte, geslacht en geboortejaar in.

**OPMERKING:** Metingen van calorieën en hartslagzones tijdens het hardlopen [\(Hardlopen\)](#page-0-0) zijn het nauwkeurigst wanneer u uw gebruikersprofiel invoert.

**Stel in**: Hiermee stelt u de tijd van de dag, de tijdnotatie, de taal en de maateenheden in.

## *Het alarm instellen*

- **1** Selecteer  $\nabla$  > Instellingen > Alarm.
- **2** Selecteer een optie:
	- Selecteer **Wijzig alarm** als het alarm al is ingesteld en u de tijd wilt wijzigen.
- Selecteer **Schakel in** als het alarm nog niet is ingesteld.
- **3** Stel de tijd in en selecteer  $\hat{\boldsymbol{\pi}}$  om te accepteren.

# *De tijd instellen*

Standaard wordt de tijd automatisch ingesteld wanneer het toestel satellietsignalen ontvangt. U kunt de tijd ook handmatig instellen.

- **1** Selecteer  $\nabla$  > Instellingen > Stel in > Tijd > Stel tijd in.
- **2** Selecteer een optie:
	- Selecteer **Auto** om het toestel de tijd automatisch te laten instellen als het satellietsignalen ontvangt.
	- Selecteer **Handmatig** om de tijd handmatig in te stellen en de tijd in te voeren.

## **Indoortrainingen**

U kunt GPS uitschakelen bij indoortrainingen om batterijvermogen te sparen.

**1** Selecteer  $\hat{\mathbf{z}} > \nabla$  > **Nee.** 

Het toestel schakelt over op de timermodus.

- **2** Selecteer **Start** om de timer te starten.
- **3** Ga hardlopen.

# **Toestelinformatie**

## **Forerunner specificaties**

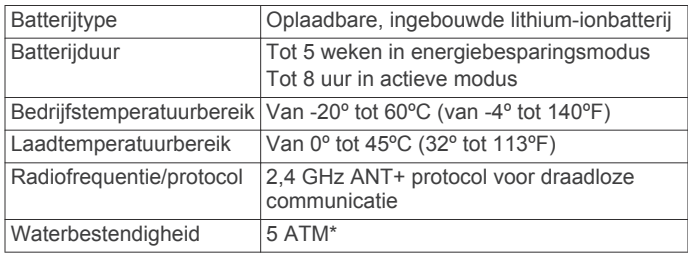

\*Het toestel is bestand tegen druk tot een diepte van maximaal 50 meter.

## **Specificaties van de hartslagmeter**

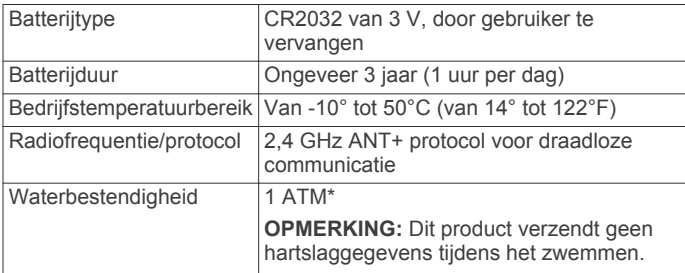

\*Het toestel is bestand tegen druk tot een diepte van maximaal 10 meter.

## **Toestelonderhoud**

#### *KENNISGEVING*

Vermijd schokken en ruwe behandeling omdat hierdoor het product korter meegaat.

Druk niet op de knoppen onder water.

Gebruik nooit een scherp voorwerp om het toestel schoon te maken.

Gebruik geen chemische reinigingsmiddelen, oplosmiddelen en insectenwerende middelen die plastic onderdelen en oppervlakken kunnen beschadigen.

Spoel het toestel goed uit met leidingwater nadat het in aanraking is geweest met chloor of zout water, zonnebrand, cosmetica, alcohol en andere chemicaliën die een reactie kunnen veroorzaken. Langdurige blootstelling aan deze stoffen kan de behuizing beschadigen.

<span id="page-5-0"></span>Bewaar het toestel niet op een plaats waar het langdurig aan extreme temperaturen kan worden blootgesteld omdat dit onherstelbare schade kan veroorzaken.

#### *Het toestel schoonmaken*

- **1** Veeg het toestel schoon met een doek die is bevochtigd met een mild schoonmaakmiddel.
- **2** Veeg de behuizing vervolgens droog.

## *Onderhoud van de hartslagmeter onderhouden*

## *KENNISGEVING*

Verwijder de module voordat u de band schoonmaakt.

Opbouw van zweet en zout op de band kan het vermogen van de hartslagmeter om nauwkeurige gegevens te rapporteren negatief beïnvloeden.

- Ga naar [www.garmin.com/HRMcare](http://www.garmin.com/HRMcare) voor gedetailleerde wasinstructies.
- Spoel de band na elk gebruik schoon.
- Was de band wanneer u deze zeven keer hebt gebruikt.
- Droog de band niet in een wasdroger.
- U moet de band hangend of plat laten drogen.
- Koppel de module los van de band als deze niet wordt gebruikt om de levensduur van uw hartslagmeter te verlengen.

# **Door de gebruiker vervangbare batterijen**

#### **WAARSCHUWING**

Gebruik nooit een scherp voorwerp om de batterijen te verwijderen.

Bewaar een batterij buiten het bereik van kinderen.

Stop batterijen nooit in uw mond. Als u een batterij inslikt, dient u onmiddellijk contact op te nemen met uw dokter of plaatselijke toxicologiecentrum.

Vervangbare knoopcelbatterijen kunnen perchloraten bevatten. Voorzichtigheid is geboden. Zie

[www.dtsc.ca.gov.hazardouswaste/perchlorate](http://www.dtsc.ca.gov.hazardouswaste/perchlorate).

#### **LET OP**

Neem contact op met uw gemeente voor informatie over het hergebruik van de batterijen.

#### *De batterij van de hartslagmeter vervangen*

**1** Zoek de ronde batterijdeksel aan de achterkant van de hartslagmeter.

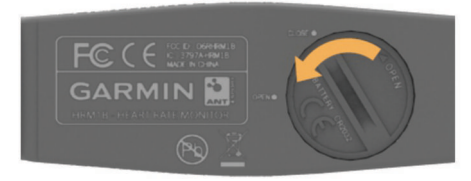

- **2** Gebruik een muntje om de deksel tegen de klok in los te draaien (de pijl wijst naar **OPEN**).
- **3** Verwijder de deksel en de batterij.
- **4** Wacht 30 seconden.
- **5** Plaats de nieuwe batterij met de pluskant naar boven. **OPMERKING:** Zorg dat u de afdichtring niet beschadigt of verliest.
- **6** Gebruik een muntje om de deksel rechtsom weer vast te draaien (de pijl wijst naar **CLOSE**).

Nadat u de batterij van de hartslagmeter hebt vervangen, moet u de hartslagmeter mogelijk opnieuw koppelen met het toestel.

# **Problemen oplossen**

#### **Mijn dagelijkse stappentelling wordt niet weergegeven**

De dagelijkse stappentelling wordt elke dag om middernacht op nul gezet.

Als er streepjes verschijnen in plaats van uw stappentelling, moet u wachten tot uw toestel satellietsignalen ontvangt en de tijd automatisch instelt.

#### **Meer informatie**

- Ga naar [www.garmin.com/intosports](http://www.garmin.com/intosports).
- Ga naar [www.garmin.com/learningcenter](http://www.garmin.com/learningcenter).
- Ga naar <http://buy.garmin.com> of neem contact op met uw Garmin dealer voor informatie over optionele accessoires en vervangingsonderdelen.

#### **Het toestel herstellen**

Als het toestel niet meer reageert, moet u het mogelijk herstellen. Uw gegevens en instellingen worden dan niet gewist.

1 Houd  $\circlearrowright$  15 seconden ingedrukt.

Het toestel wordt uitgeschakeld.

**2** Houd  $\circ$  één seconde ingedrukt om het toestel in te schakelen.

## **De software bijwerken**

Voordat u de toestelsoftware kunt bijwerken, moet u beschikken over een Garmin Connect account en de Garmin Express™ toepassing downloaden.

**1** Sluit het toestel met een USB-kabel aan op uw computer.

Als er nieuwe software beschikbaar is, verstuurt de Garmin Express toepassing deze naar uw toestel.

- **2** Volg de instructies op het scherm.
- **3** Koppel uw toestel niet los van de computer terwijl de Garmin Express toepassing de software downloadt.

**TIP:** Als u problemen ondervindt met het bijwerken van de software met de Garmin Express toepassing, moet u mogelijk uw activiteitengeschiedenis uploaden naar de Garmin Connect toepassing en uw activiteitengeschiedenis wissen van het toestel. Hierdoor behoort voldoende geheugenruimte vrij te komen voor de update.

# **Appendix**

## **Berekeningen van hartslagzones**

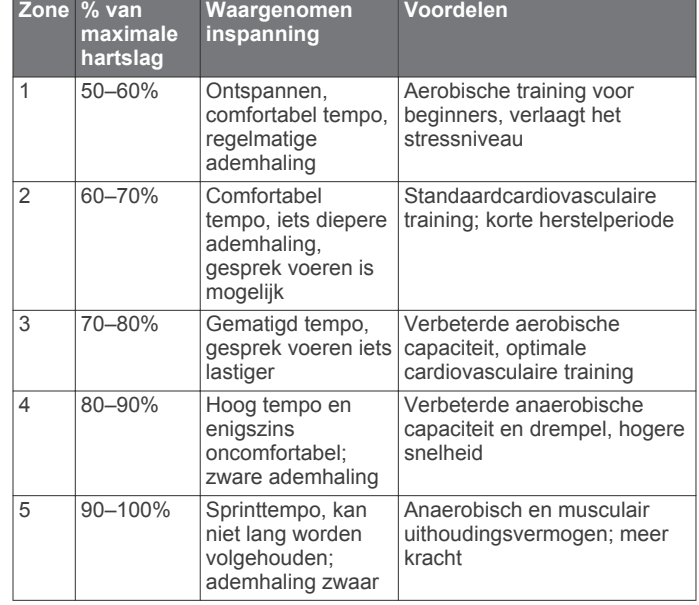

#### **Softwarelicentieovereenkomst**

DOOR HET TOESTEL TE GEBRUIKEN VERKLAART U DAT U DE VOORWAARDEN EN BEPALINGEN VAN DE VOLGENDE SOFTWARELICENTIEOVEREENKOMST ZULT NALEVEN. LEES DEZE OVEREENKOMST ZORGVULDIG.

Garmin Ltd. en/of haar dochterondernemingen ("Garmin") kent u een beperkte licentie toe om de software die is ingebouwd in dit toestel (de "software") in binaire, uitvoerbare vorm te gebruiken bij het normale gebruik van dit product. De titel, eigendomsrechten en intellectuele eigendomsrechten in en op de Software blijven in bezit van Garmin en/of haar dochtermaatschappijen.

U erkent dat de Software het eigendom is van Garmin en/of haar externe leveranciers en wordt beschermd door de wetgeving met betrekking tot auteursrechten van de Verenigde Staten van Amerika en internationale verdragen inzake auteursrechten. U erkent bovendien dat de structuur, organisatie en code van de Software, waarvan de broncode niet wordt verschaft, waardevolle handelsgeheimen van Garmin en/of haar externe leveranciers zijn en dat de Software in de broncodevorm een waardevol handelsgeheim van Garmin en/of haar externe leveranciers blijft. U verklaart dat u de Software of elk deel daarvan niet zult decompileren, demonteren, wijzigen, onderwerpen aan reverse assembling of reverse engineering, herleiden tot door mensen leesbare vorm of afgeleide werken zult maken op basis van de Software. U verklaart dat u de software niet zult exporteren of herexporteren naar landen die de exportwetten van de Verenigde Staten van Amerika of enig ander toepasselijk land schenden.

Garmin®, Auto Lap®, Auto Pause®, Forerunner® en het Garmin logo zijn handelsmerken van Garmin Ltd. of haar dochtermaatschappijen, gedeponeerd in de Verenigde Staten en andere landen. ANT+™, Garmin Connect™, Garmin Express™ en Virtual Pacer™ zijn handelsmerken van Garmin Ltd. of haar dochtermaatschappijen. Deze handelsmerken mogen niet worden gebruikt zonder de uitdrukkelijke toestemming van Garmin.

Mac® is een geregistreerd handelsmerk van Apple Computer, Inc. Windows® is een geregistreerd handelsmerk van Microsoft Corporation in de Verenigde Staten en andere landen. Dit product is ANT+™ gecertificeerd. Ga naar [www.thisisant.com/directory](http://www.thisisant.com/directory) voor een lijst met compatibele producten en apps.

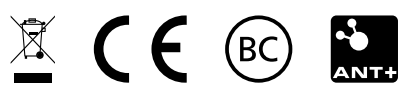